**Information Services** provided by...

**NHS Business Services Authority** 

## **How to Reconcile your Provider Invoice**

Supporting the NHS, supplying the NHS, protecting the NHS

NHS Prescription Services is a service provided by the NHS Business Services Authority

1

**To reconcile your invoice you will need access to the Itemised Prescribing Payment (IPP) Report within the Information Services Portal and the Remuneration Report. If you wish to see the individual drugs which have been prescribed you will need access to ePACT.** 

Access for these can be found at:

Information Services Portal<http://www.nhsbsa.nhs.uk/PrescriptionServices/3623.aspx> Financial access is required to be able to reconcile provider invoices.

Remuneration Report (N3 connection required – please see below) [http://www.epact.ppa.nhs.uk/systems/sys\\_main\\_remuneration.htm](http://www.epact.ppa.nhs.uk/systems/sys_main_remuneration.htm)

ePACT.net - [http://www.epact.ppa.nhs.uk/app\\_help/how\\_to\\_register.htm](http://www.epact.ppa.nhs.uk/app_help/how_to_register.htm)

ePACT system requires access to a secure Network called N3. Please ensure you have a N3 connection in place before applying for access to ePACT. For more information on setting up an N3 connection please see Health & Social Care Information Centre website at <http://systems.hscic.gov.uk/centralnetworks>

Local Authorities should complete the PCO form when applying for ePACT registration.

**NHS**<br>Business Services Authority

**Information Services** 

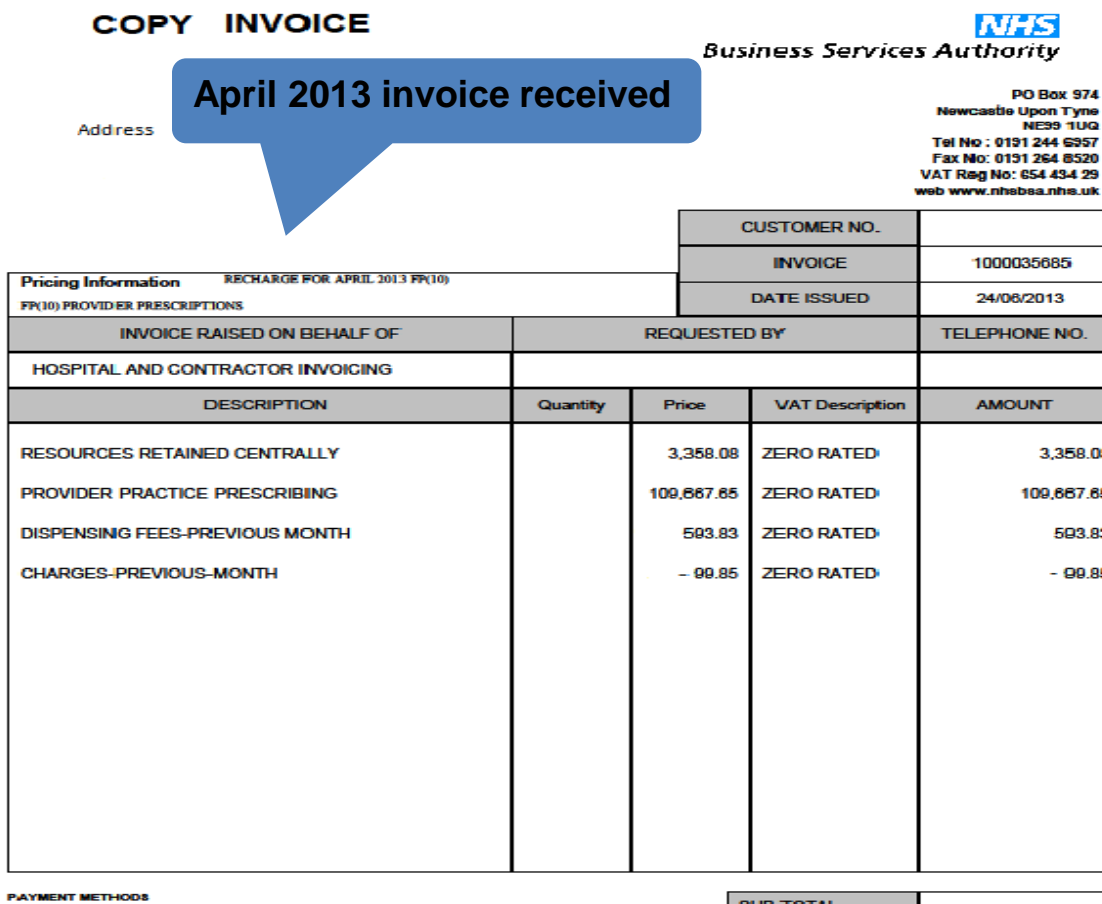

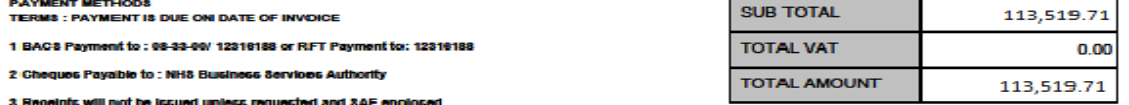

#### NHS BUSINESS SERVICES AUTHORITY - REMITTANCE ADVICE

PLEASE RETURN WITH YOUR PAYMENT OR QUOTE YOUR GUSTOMER: NO. AND INVOICE NO. WITH YOUR PAYMENT TRANSFER

#### **NHS Business Services Authority**

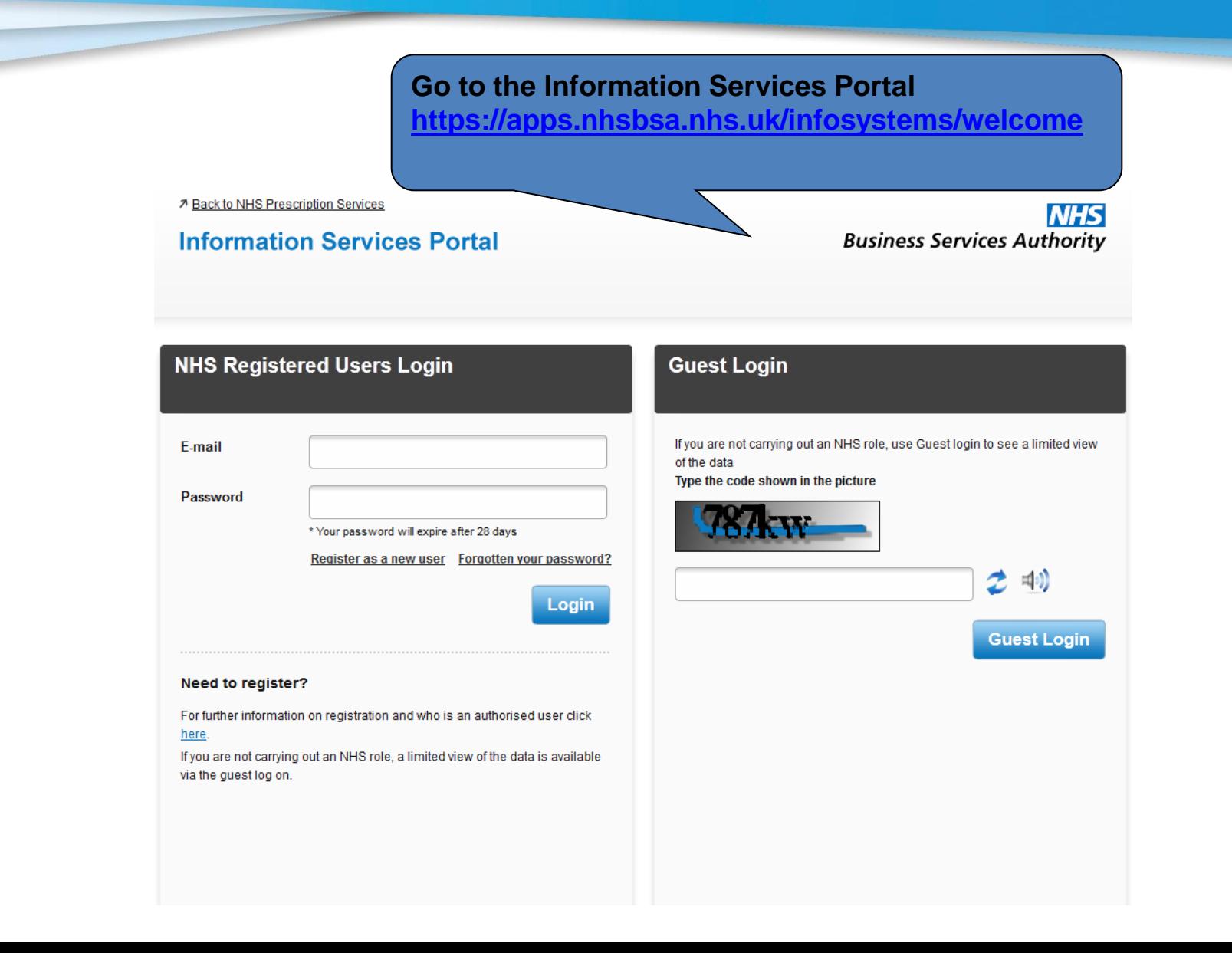

# **NHS**<br>Business Services Authority

**Information Services** 

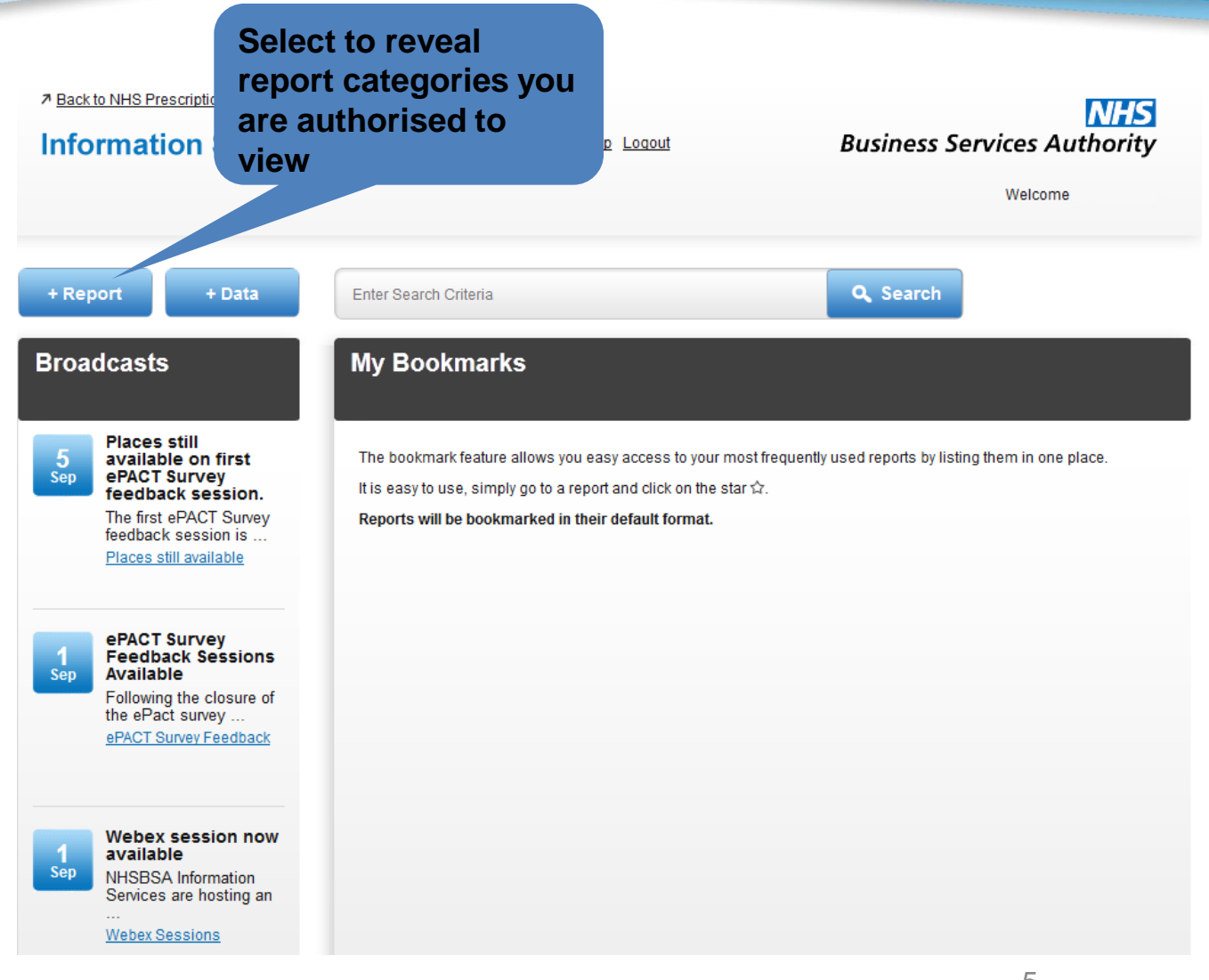

#### **Information Services**

### **NHS Business Services Authority**

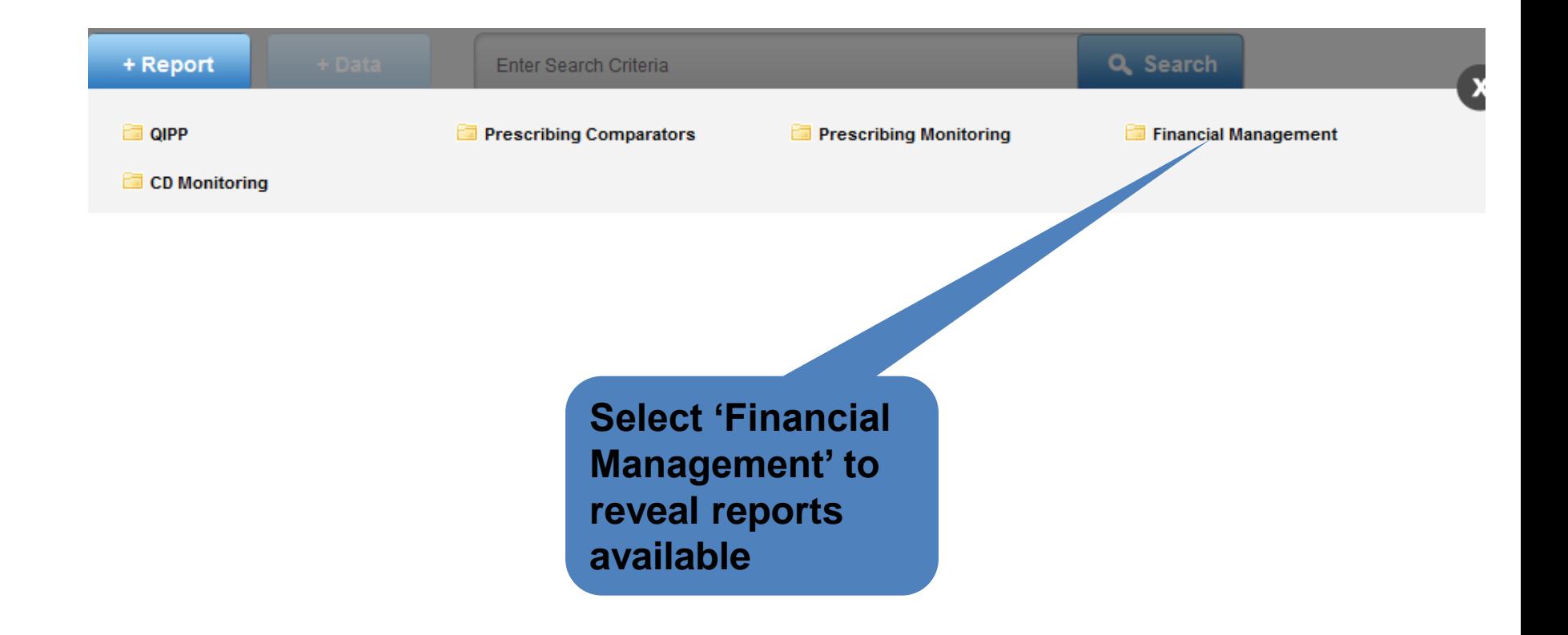

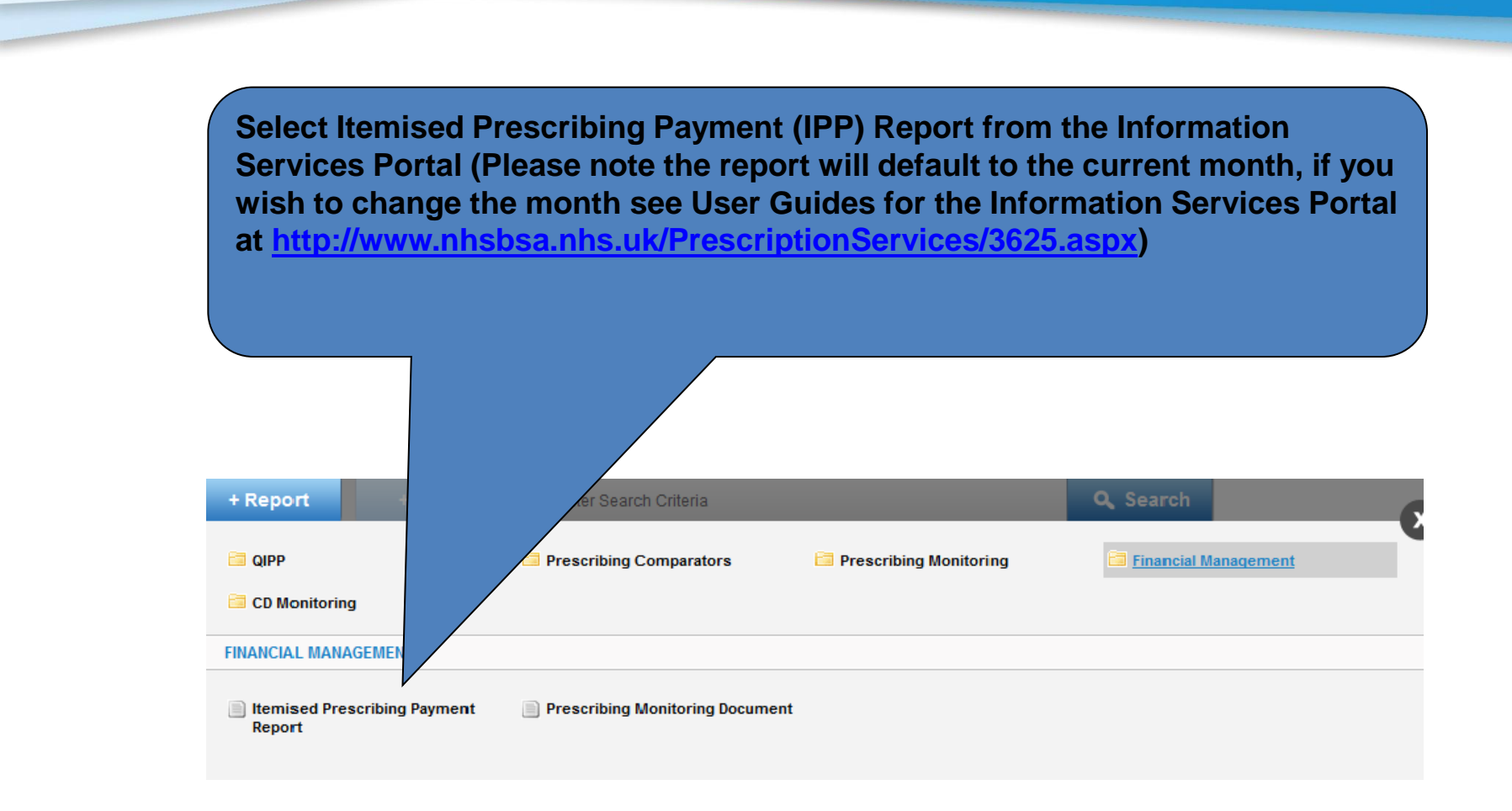

### **Itemised Prescribing Payment (IPP) Report**

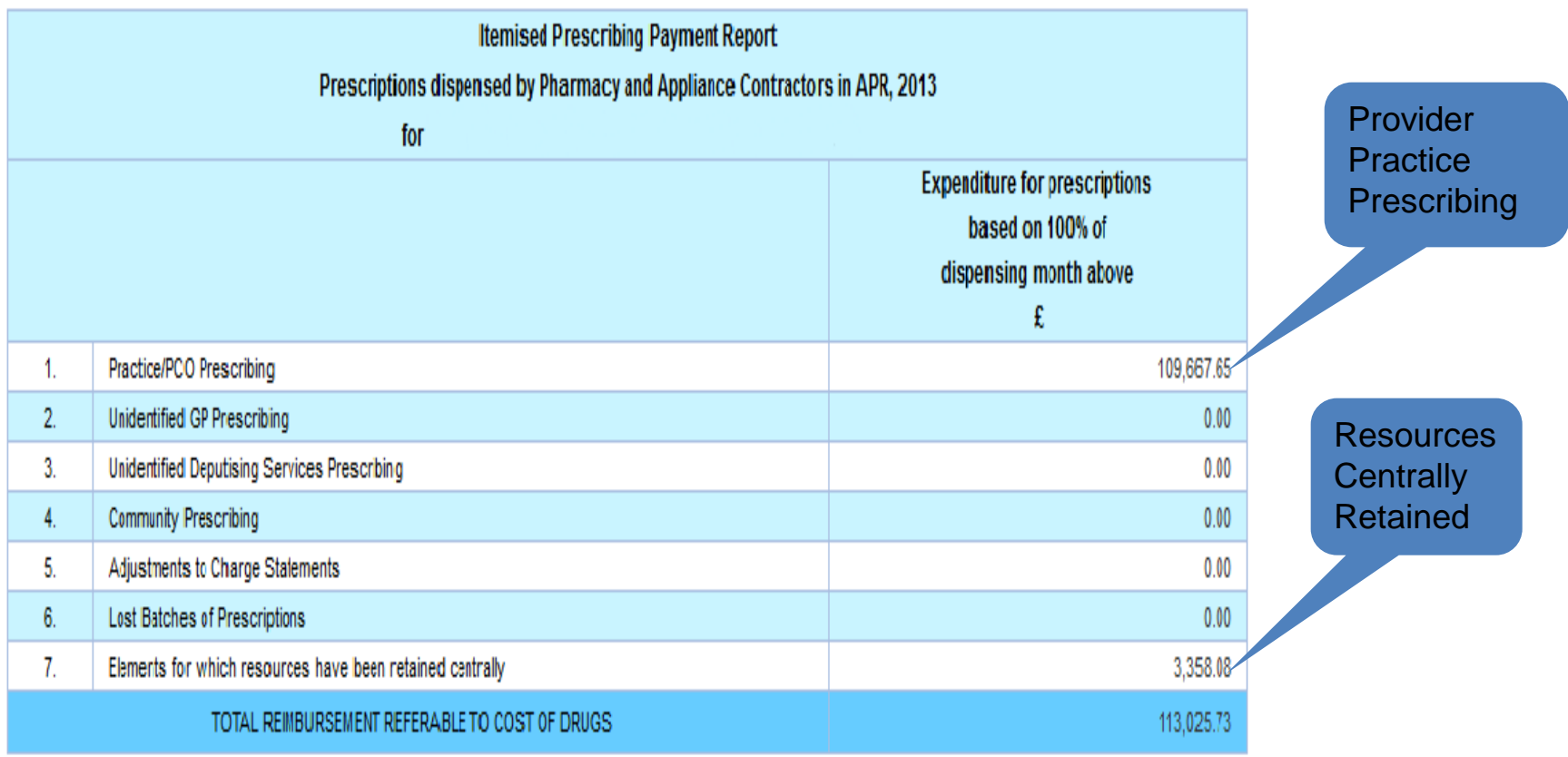

#### **NHS Business Services Authority**

**Information Services** 

provided by...

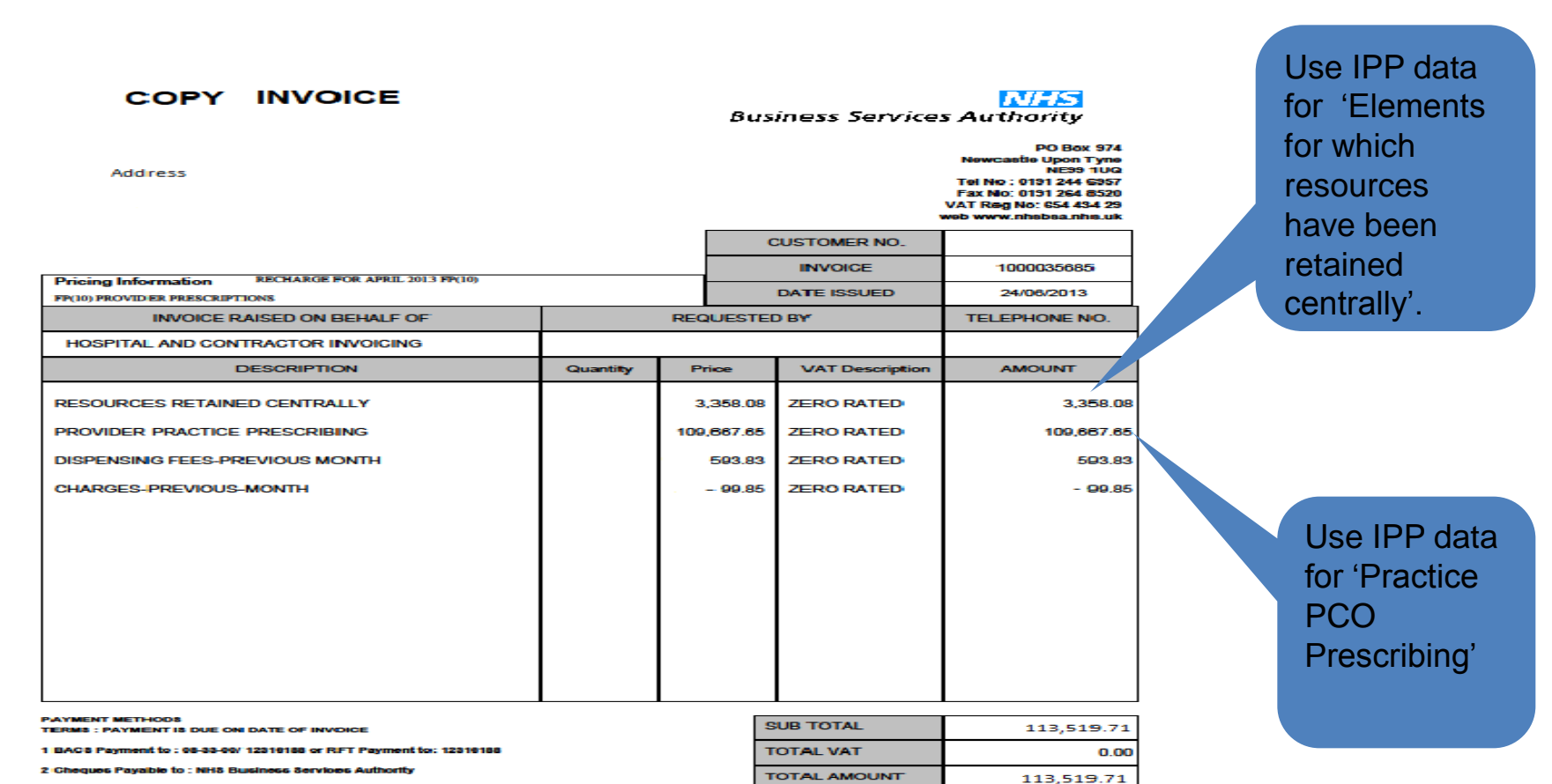

ints will not be issued unless requested and SAE (

NHS BUSINESS SERVICES AUTHORITY - REMITTANCE ADVICE

PLEASE RETURN WITH YOUR PAYMENT OR QUOTE YOUR GUSTOMER: NO. AND INVOICE NO. WITH YOUR PAYMENT TRANSFER

#### **Go to Remuneration Reports –**

**[http://www.epact.ppa.nhs.uk/systems/sys\\_main\\_remune](http://www.epact.ppa.nhs.uk/systems/sys_main_remuneration.htm)**

<sup>3</sup> Syster Edit File **Back** Address<sup>&</sup>

**[ration.htm](http://www.epact.ppa.nhs.uk/systems/sys_main_remuneration.htm) and run an Itemised Remuneration Report for the previous month to the date on the Provider Invoice**

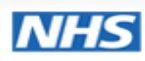

**Prescription Services** 

#### **Remuneration Report**

▼ Remuneration Reports  $\blacktriangleright$  Feedback **Back To NHSBSA Remuneration** Reports **NHSBSA Prescription Services** 

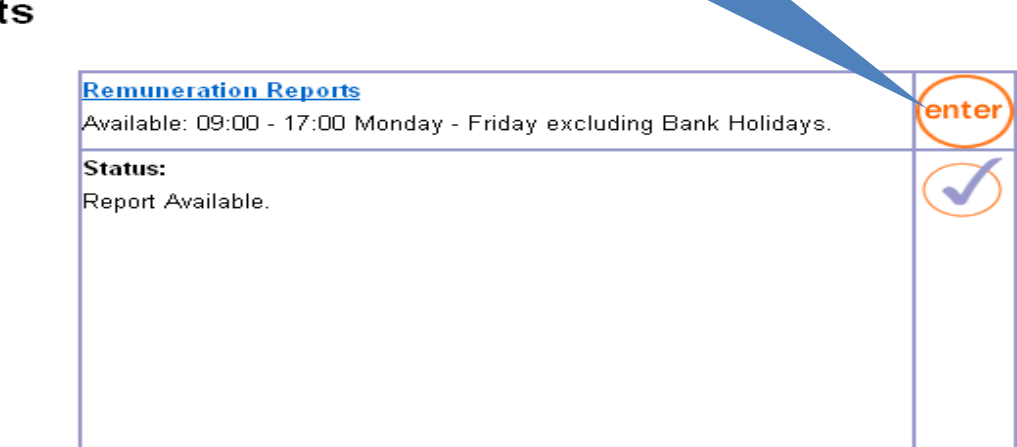

#### **Select Itemised Remuneration Report for previous month to invoice month**

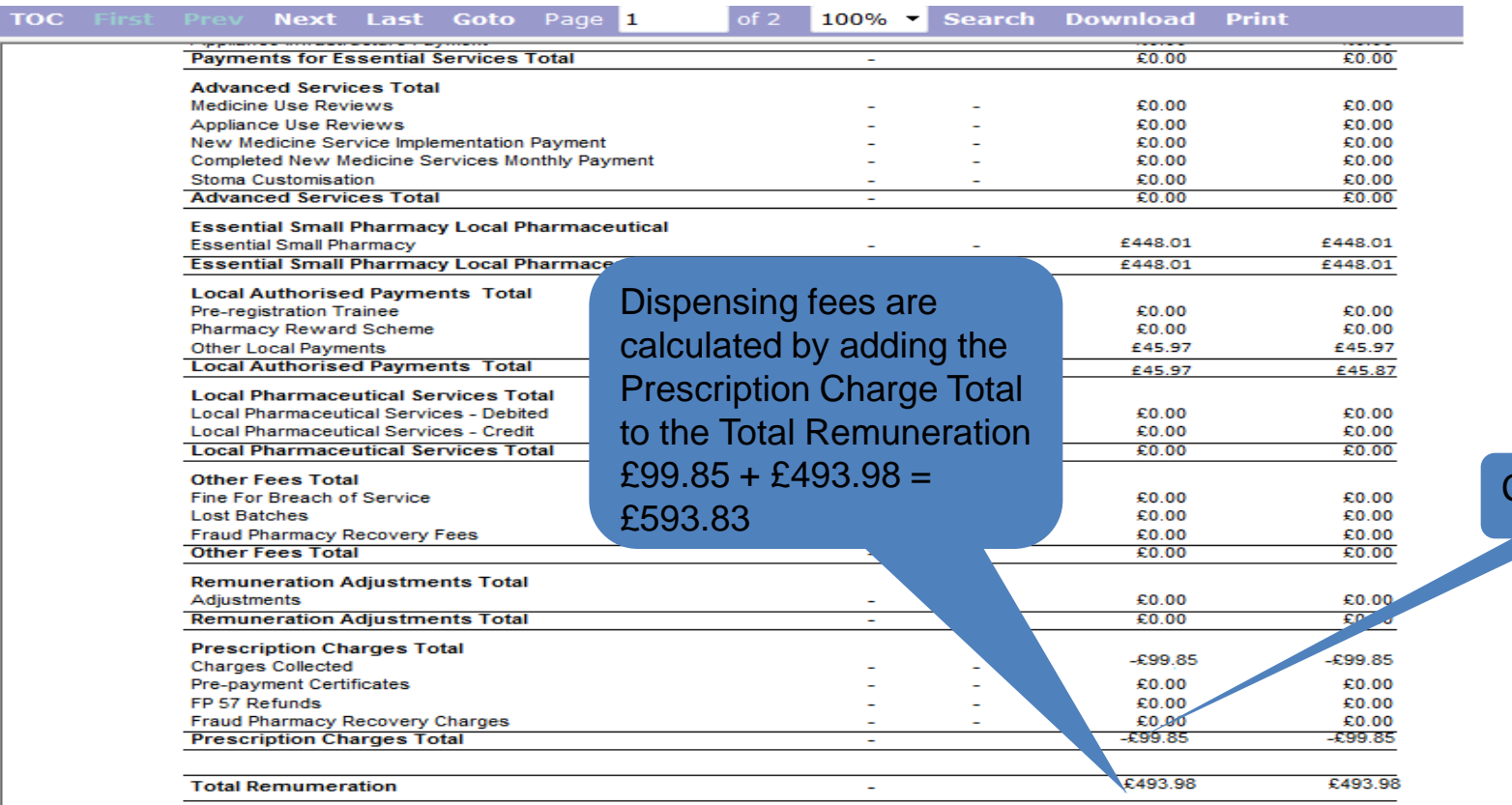

C Copyright NHSBSA 2010

11

**Charges** 

**Information Services** 

### **NHS Business Services Authority**

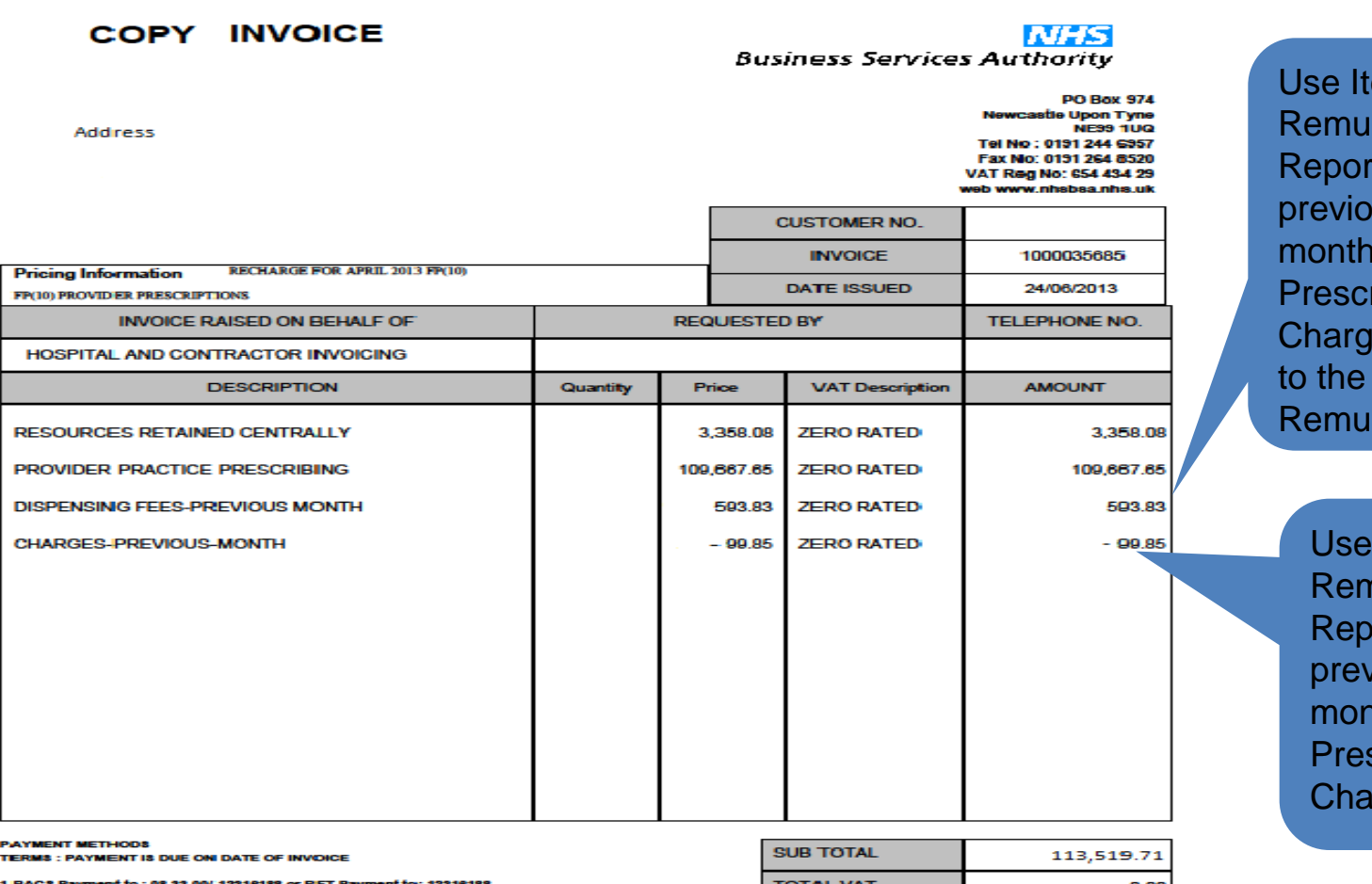

Cheques Pavable to : NHS Business Services Authority

is will not be issued unless requested and RAF engine

#### TOTAL VAT  $0.00$ **TOTAL AMOUNT** 113,519.71

emised neration t for **US** . Add ription **es Total** Total neration

> **Itemised** nuneration ort for *r*ious **th.** Use scription rges Total

**NHS BUSINESS SERVICES AUTHORITY - REMITTANCE ADVICE** PLEASE RETURN WITH YOUR PAYMENT OR QUOTE YOUR GUSTOMER: NO. AND INVOICE NO. WITH YOUR PAYMENT TRANSFER

13<br>13 March 13<br>13 March 13 March 13 March 13 March 13 March 13 March 13 March 13 March 13 March 13 March 13 March 13 March

# ommon Queries

**The dispensing fees and patient charges shown on the invoice do not reconcile with the Remuneration Report**

Check that you are using the Remuneration report for the correct month. Dispensing fees and patient charges shown on the invoice relate to the previous months Remuneration Report. Therefore July's invoice will reconcile with June's Remuneration Report.

**Charges are shown on the Itemised Remuneration Report for Appliance Infrastructure Payments but the provider has not prescribed any appliances on an FP10 Prescription** Appliance Infrastructure payments are made to appliance contractors in the same way Establishment payments are paid to pharmacy contractors.

The cost of these payments are apportioned across all

Primary Care Organisations (PCOs) and Trusts including providers.

The calculation used to apportion the cost is shown in the glossary at

<http://www.nhsbsa.nhs.uk/PrescriptionServices/3234.aspx>

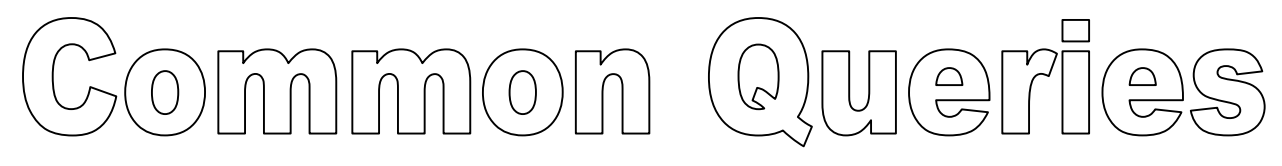

#### **I can not access the Information Services Portal**

If you have not been set up as a **Information Services Portal** user

please follow the instructions at

**<http://www.nhsbsa.nhs.uk/PrescriptionServices/3623.aspx>** 

You will need financial access to the Information Services Portal to be able to reconcile your provider invoice. If you require a password reset please contact Information Services

on 0191 2035050

**I can not access the Remuneration Reports**

If you have not been set up as a Remuneration Reports user please complete the registration form and follow the instructions at the login page [http://www.epact.ppa.nhs.uk/systems/sys\\_main\\_remuneration.htm](http://www.epact.ppa.nhs.uk/systems/sys_main_remuneration.htm)

If you require a password reset please contact Information Services on 0191 2035050

**Business Services Authority** 

# Common Querles

**I cannot get the Dispensing fees on Remuneration Report to match the Figure on the Invoice using the formula provided in the "How to reconcile your Invoice" Guidance the figure is out by a small amount (ie pence)**

This is due to the rounding up of the figures when calculating the Remuneration Report totals